# Приобретение токенов NDCOIN.<br>Приобретение токенов NDCOIN.<br><sub>Едь, Вам следует</sub>

## Как это сделать:

## 1. В первую очередь, Вам следует нажать на кнопку «Купить токены»

\* Приобрести токены необходимо для того, чтобы при выставлении продавцами любого объекта или товара, Вы имели возможность мгновенно подписать предварительный договор купли-продажи просто нажав клавишу «согласен» и тут же оплатить выбранный объект токенами, сохраняя за собой все условия договора и стоимость.

### КАЛЬКУЛЯТОР ПОКУПОК

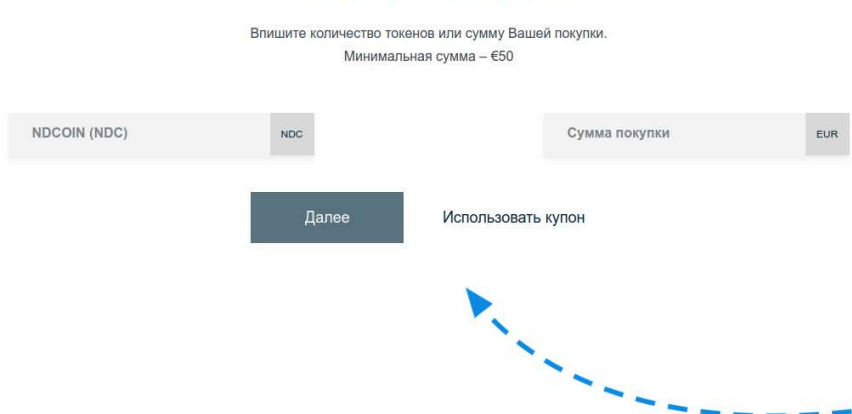

2. На странице «Купить токены NDCOIN» в разделе «КАЛЬКУЛЯТОР ПОКУПОК» **велить токены<br>• в странице «Купить в странице «Купить в разделе «КАЛЬКУЛЯТОР ПОКУПОК»<br>впишите необходимое<br>количество токенов NDCOIN<br>или сумму Вашей покупки и<br>нажмите кнопку «ДАЛЕЕ»** количество токенов NDCOIN или сумму Вашей покупки и нажмите кнопку «ДАЛЕЕ»

!!! При наличии купона, Вы можете выбрать функцию «Использовать купон». **1. Заполните номер купона и PIN-код** Далее, на странице «КАК КУПИТЬ NDCOIN ТОКЕНЫ ЗА КУПОНЫ?», необходимо заполнить все поля и действовать в соответствии с пошаговыми рекомендациями размещенными на самой странице.

КАК КУПИТЬ NDCOIN ТОКЕНЫ ЗА КУПОНЫ?

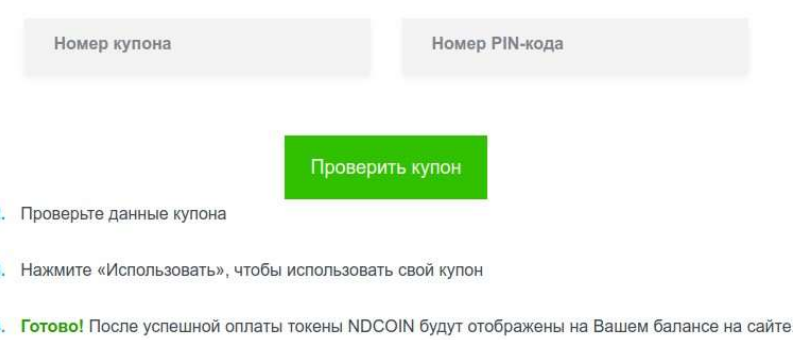

\*Минимальное приобретение NDCOIN на сумму 50 ЕВРО, для участия в маркетинговой программе ND MARKET необходимо приобрести NDCOIN на сумму 500 ЕВРО.

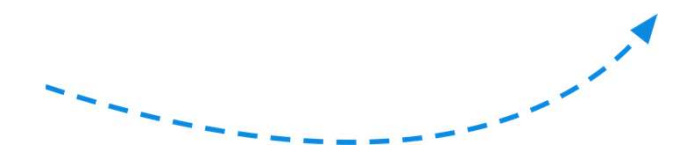

# ND MARKET

 $100 \text{ NDC}$ 

**B** Bitcoin

Visa/Maste

3. На странице «ВЫБЕРИТЕ ВАШ МЕТОД ОПЛАТЫ», кликните один раз на подходящий Вам способ оплаты и нажмите кнопку «ДАЛЕЕ»

\*Если вы желаете изменить сумму покупки, просто поменяйте количество токенов NDCOIN, или измените сумму на которую вы хотите приобрести токены NDCOIN, вписав ее в одно из окошек.

> 4. В зависимости от выбранного Вами ранее метода оплаты, Вы переходите на страницу «КАК КУПИТЬ ТОКЕНЫ NDCOIN C ПОМОЩЬЮ .......».

0.014080

П Банковский перевод 111.10 ЕUR

Лапее

124.30 EUR

**4** Ethereum

P PayPal

FREECASSA

 $0.723580$  ETH

116.60 EUR

 $121.00$  EUR

Пожалуйста, внимательно ознакомьтесь с рекомендациями и произведите оплату в соответствии с ними.

4. В зависимости от выбранного Вами<br>paнee метода оплаты, Вы переходите на<br>crpaницу «КАК КУПИТЬ ТОКЕНЫ NDCOIN<br>C ПОМОЩЬЮ .......».<br>Пожалуйста, внимательно ознакомьтесь<br>с рекомендациями и произведите<br>оплату в соответствии с 4. В зависимости от выбранного Вами<br>ранее метода оплаты, Вы переходите на<br>страницу «КАК КУПИТЬ ТОКЕНЫ NDCOIN<br>С ПОМОЩЬЮ .......».<br>Пожалуйста, внимательно ознакомьтесь<br>с рекомендациями и произведите<br>оплату в соответствии с то со подавительно со подавить предложите на страницу «КАК КУПИТЬ ТОКЕНЫ NDCOIN<br>
С ПОМОЩЬЮ .......».<br>
Пожалуйста, внимательно ознакомьтесь<br>
с рекомендациями и произведите<br>
оплату в соответствии с ними.<br>
Мосле пополнения с выгодницу «КАК КУПИТЬ ТОКЕНЫ NDCOIN<br>
С ПОМОЩЬЮ .......».<br>
Пожалуйста, внимательно ознакомьтесь<br>
с рекомендациями и произведите<br>
оплату в соответствии с ними.<br>
Мосле пополнения счета Вы сможете покупать товар,<br>
используя п отображает все сделки на главной странице и в помалуйста, внимательно ознакоми с рекомендациями и произведите<br>оплату в соответствии с ними.<br>Оплату в соответствии с ними.<br>После пополнения счета Вы сможете покупать товар,<br>используя простые или расширенные возможнос